## Kundenauswertung nach Branche und Ort (Pivot-Tabelle)

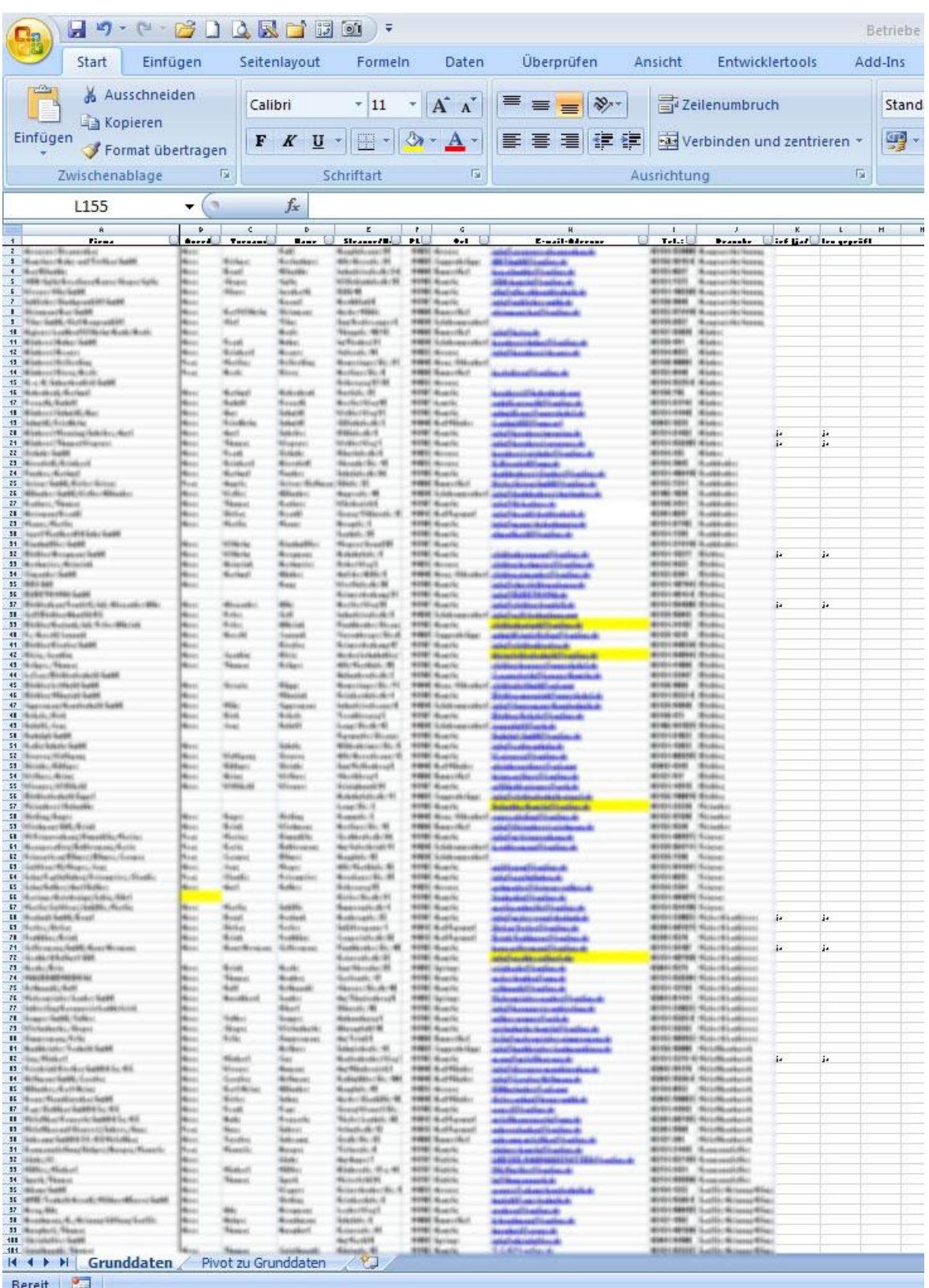

Das Bild zeigt einen Ausschnitt einer Kundendatei, geöffnet in Excel 2007. Es handelt sich um 152 Kundendaten, die in diesem Zustand z. B. für eine Serienbrieferstellung benutzt werden könnten. Wenn jetzt aber herausgefiltert werden soll, mit welchen Kunden Kontakt aufgenommen werden soll, und zwar so, dass eine effektive Route gefahren werden kann, so müssen die Daten auf einer anderen Art dargestellt werden.

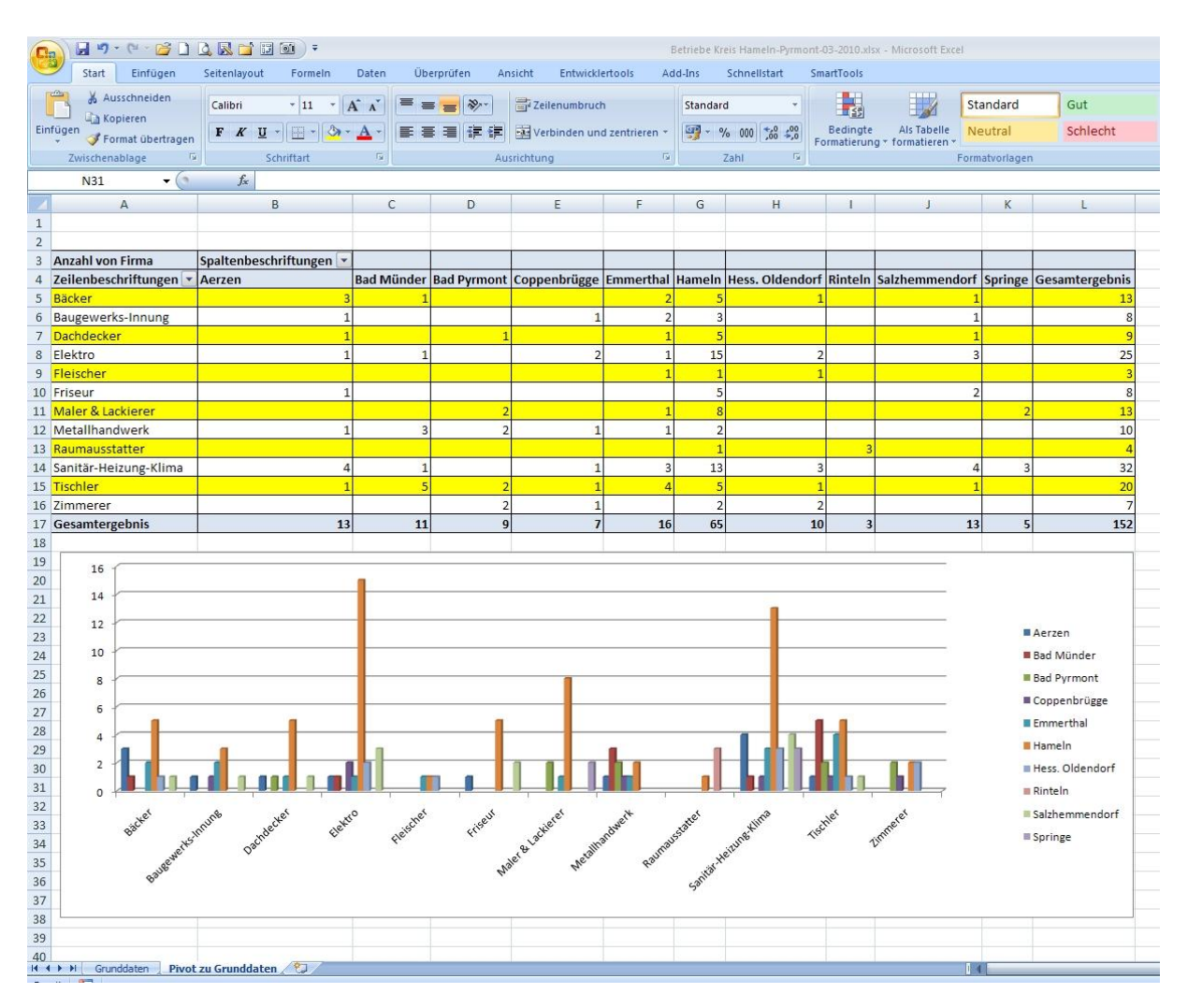

Auf diesem Bild ist erkennbar, dass mit Hilfe einer Pivot-Tabelle nach bestimmten Kriterien eine saubere Filterung nach Branche und Ort durchgeführt wurde. Diese Filterkriterien können ganz einfach geändert werden, wenn es erforderlich ist.

## **Wie funktioniert das?**

Nachdem eine mit Daten gefüllte Zelle in den Grunddaten angeklickt wurde, wird in Excel 2007 der Reiter "Einfügen" angeklickt. Auf der linken Seite über "Tabellen" steht "PivotTable". Dieses Icon wird angeklickt und es erscheint ein Fenster "PivotTable erstellen". Der Tabellenbereich ist durch gestrichelte Linien gekennzeichnet und im Fenster beschrieben. Normalerweise erkennt Excel den Datenbereich automatisch, es benötigt nur noch eine Bestätigung auf den "OK-Button". Es erscheint eine neue leere Tabelle, an der rechten Seite mit der "PivotTable-Feldliste".

Im oberen Bereich stehen alle Spaltenüberschriften der Grundtabelle. In der unteren Hälfte, unterteilt in die 4 Bereiche "Berichtsfilter"; "Spaltenbeschriftungen"; "Zeilenbeschriftungen" und "**Werte**", müssen die entsprechenden oberen Felder gezogen werden. Im Beispiel wie unten zu sehen, wurde die "Firma" nach "Werte" gezogen, der "Ort" zu den "Spaltenbeschriftungen" und die "**Branche**" in die "**Zeilenbeschriftungen**".

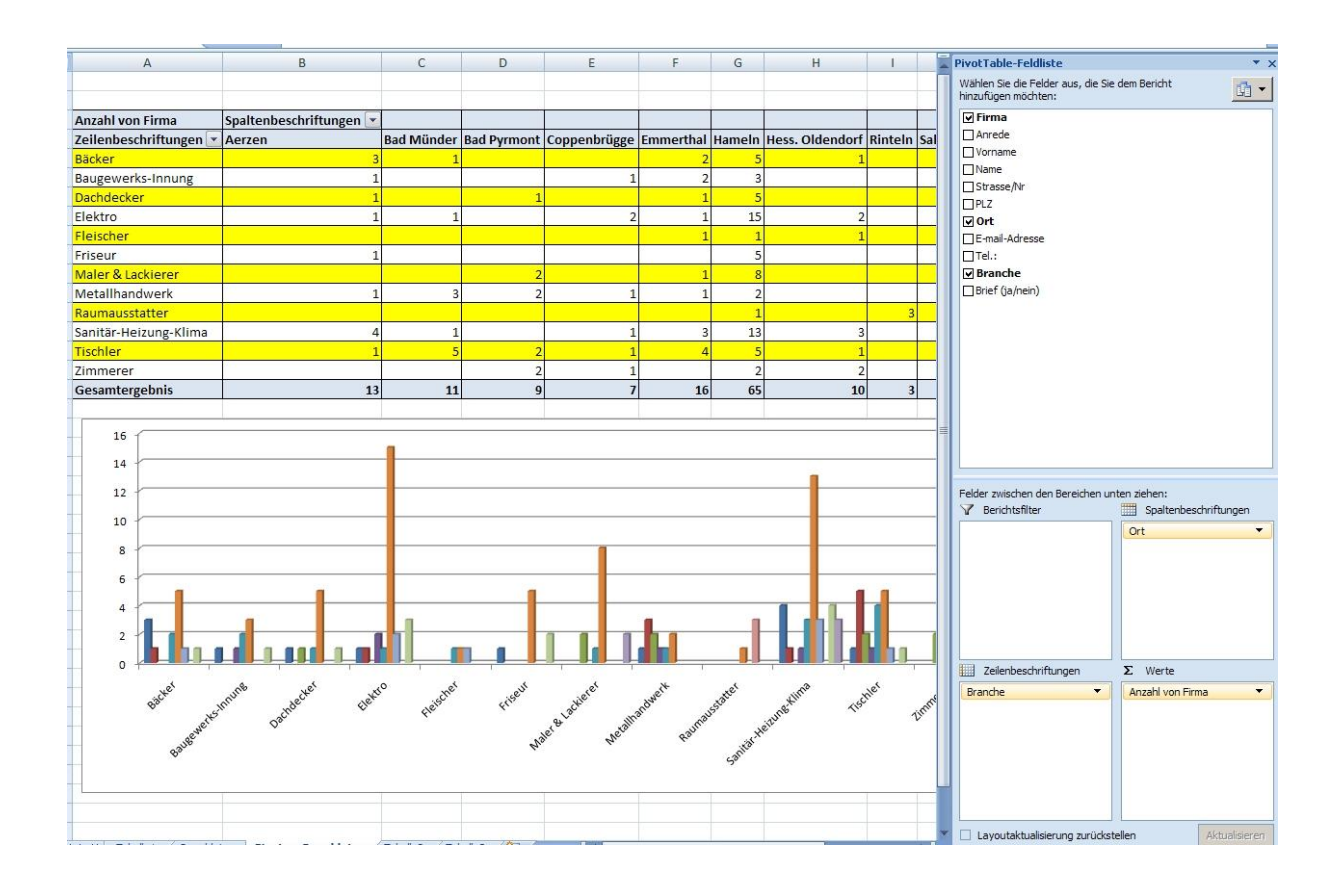

## **Wie lese ich jetzt die Pivot-Tabelle?**

An der linken Seite in Spalte "A" sind jeweils Zeilenweise die "Branchen" angegeben. In den Kopfspalten ist sortiert der "Ort" aufgeführt. Die Zahlen geben die Anzahl der Kunden je "Branche" und "**Ort**" wieder. Die Zahlen bei "**Gesamtergebnis**" in der unteren Zeile und rechten Spalte geben die jeweilige Summe der Kunden nach "Branche" bzw. "Ort" wieder.

Für eine bessere Übersicht des Ergebnisses ist unter der Pivot-Tabelle noch eine Balkengrafik angefügt. Diese zeigt auf einen Blick, wo und wie die Kunden verteilt sind.

Jetzt muss nur noch überlegt werden, welcher Ort wann angefahren werden soll, um meine Kunden zu besuchen.

Dieses Beispiel war nur ein grober Überblick über eine Auswertung per Pivot-Tabelle. Eine genauere und spezielle Erklärung der Feinheiten würde aber bei einem Besuch von mir bei Ihnen besser möglich sein.